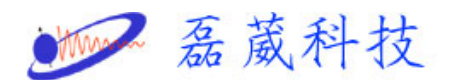

## **EMX** 主機開**/**關機步驟

- 一**.** 開機步驟:
	- **1.** 開啟系統的總電源開關**(**斷路器**),**包含主機及磁鐵的總電源。
	- **2.** 開啟主機的電源開關。

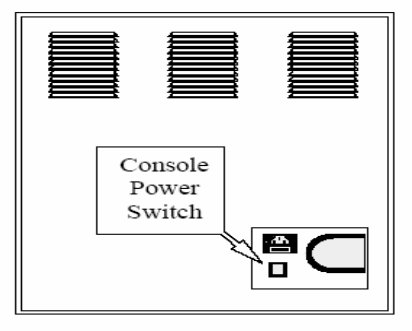

- **3.** 開啟電腦的電源開關。
- **4.** 開啟冷卻機的電源開關。
- **5.** 磁鐵的電源供應器**,** 有以下兩種類型。

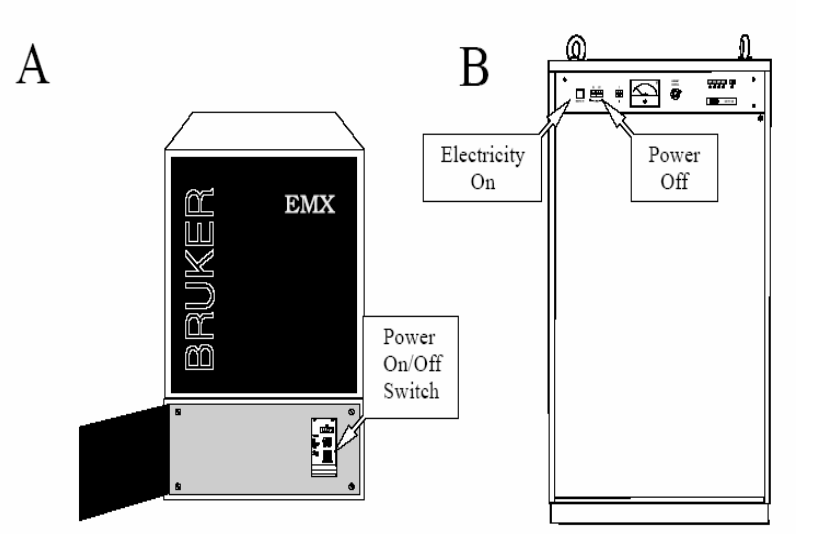

**6.** 開啟熱交換機的電源開關。

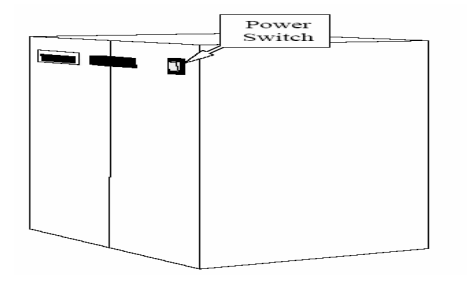

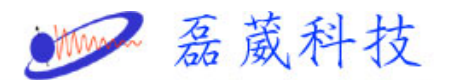

- **7.** 若為步驟 **5** 所示**,** 磁鐵的電源供應器為類型 **A** 時**,**則直接開啟電源開關。
- **8.** 若為步驟 **5** 所示**,** 磁鐵的電源供應器為類型 **B** 時**,**則必須先開啟  **ELECTR. ON** 的開關**,** 然後再開啟 **POWER ON** 的開關。
- **9.** 開啟 **WINEPR Acquisition** 程式**,**即點選螢幕上的**"Acquisit"**程式。

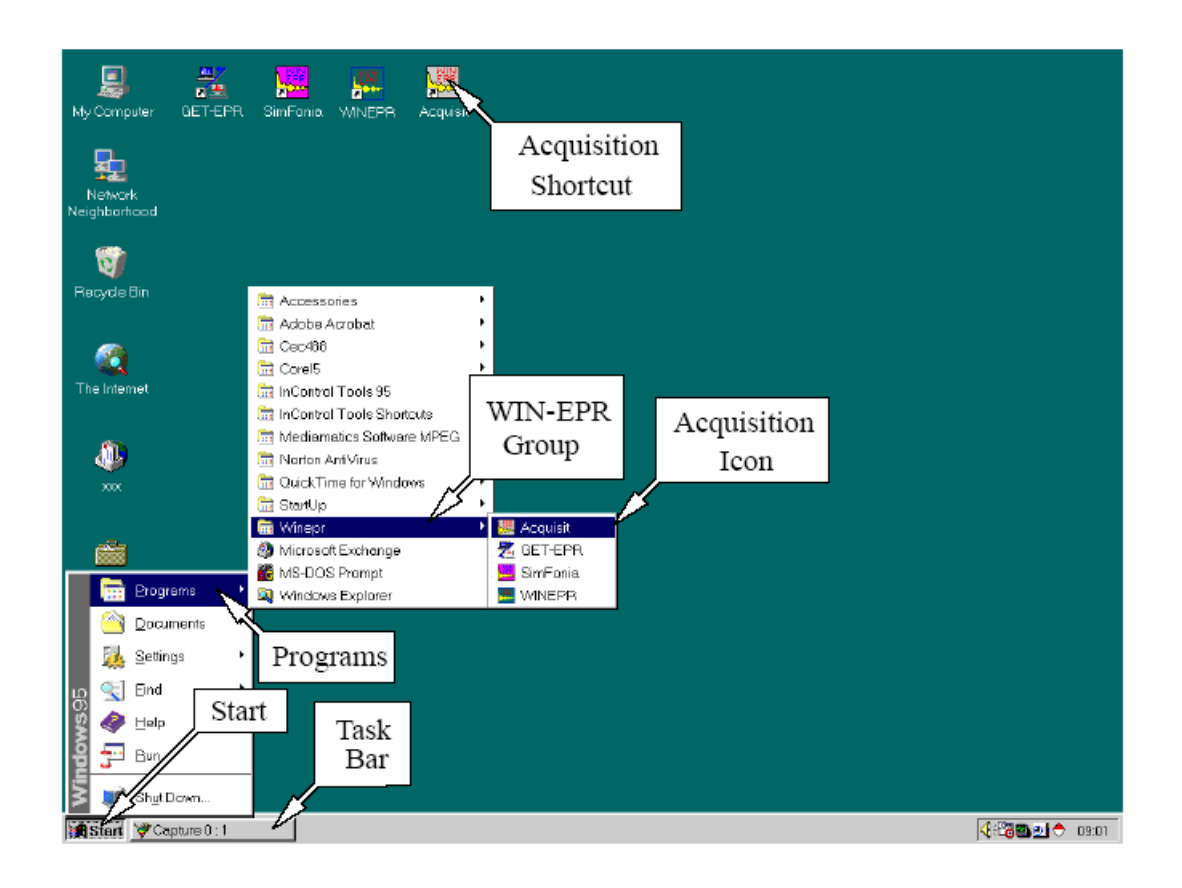

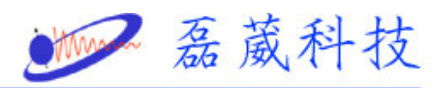

## 二**.** 關機步驟:

**1.** 開啟程式 **"Microwave Bridge Control "**。

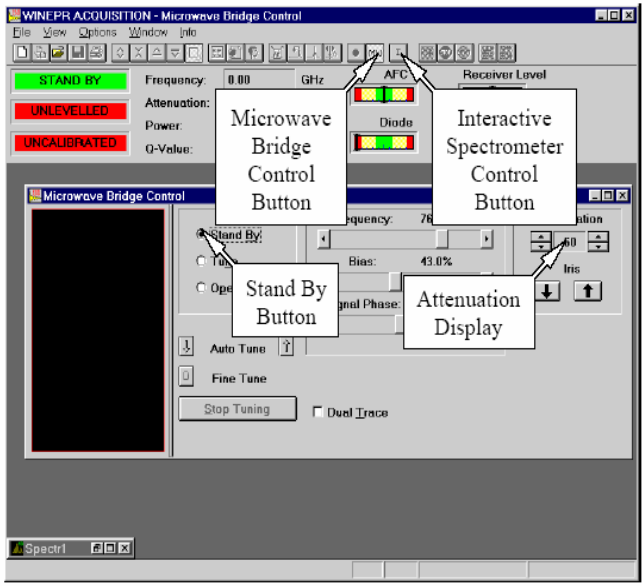

- **2.** 將 **"Microwave Bridge"**切換至 **" Stand By"** 模式。
- **3.** 關閉程式 **"Microwave Bridge Control "**。
- **4.** 關閉 **WINEPR Acquisition** 程式。
- **5.** 磁鐵的電源供應器**,** 有以下兩種類型。

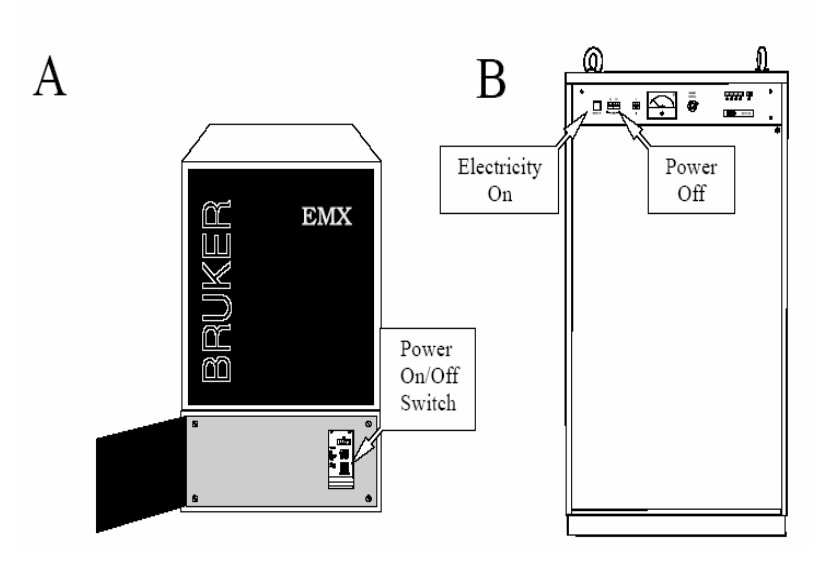

3

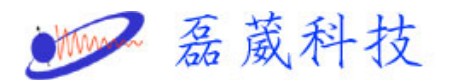

- **6.** 若為步驟 **5** 所示**,** 磁鐵的電源供應器為類型 **A** 時**,**則直接關閉電源開關。
- **7.** 若為步驟 **5** 所示**,** 磁鐵的電源供應器為類型 **B** 時**,**則必須先關閉  **POWER ON** 的開關**,** 然後再關閉 **ELECTR. ON** 的開關。
- **8.** 關閉熱交換機的電源開關。

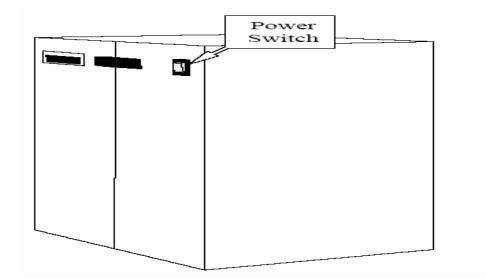

- **9.** 關閉冷卻機的電源開關。
- **10.** 關閉電腦的電源開關。
- **11.** 關閉主機的電源開關。

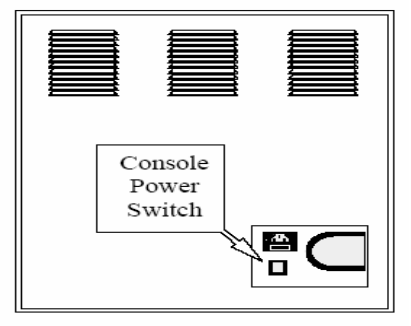

**12.** 關閉系統的總電源開關**(**斷路器**),**包含主機及磁鐵的總電源。

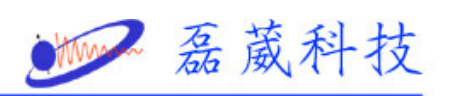

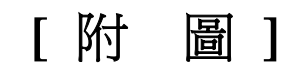

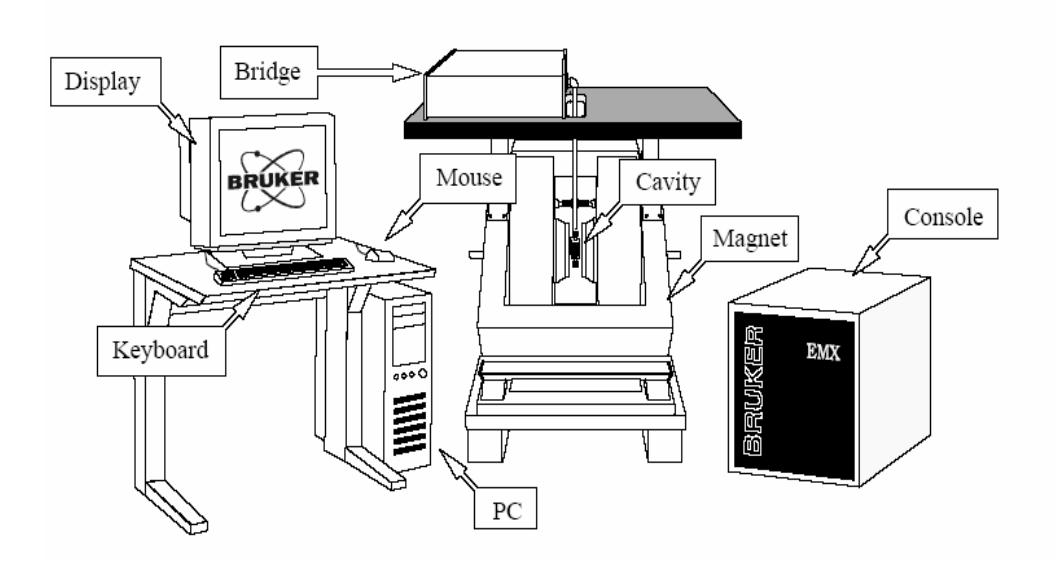

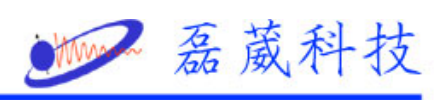

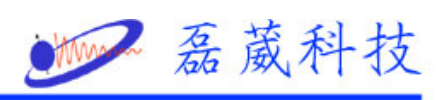